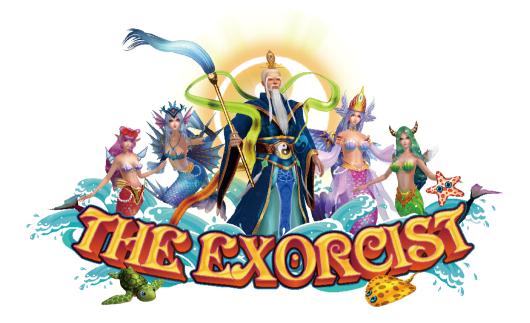

# User's Manual

## **Index**

| • Game Description P.            | .01 |
|----------------------------------|-----|
| • Operating Instructions ·····P. | .03 |
| • System Adjustment ·····P.      | .04 |
| • Cable Definition P.            | 06  |
| • Report & Reset P.              | .07 |

**Game Description** 

#### $\mathcal{K}$ [Game play instructions]

**《THE EXORCIST》** Based on the marine fishing theme of the plane LCD monitor — lottery-type game, the game uses a high-definition screen design, support 2 / 3 / 4 / 6 / 8 /10 while online games. 19 different types of fish, 5 kinds of powerful special weapons, a clear definition and detailed undersea scene. It's the most popular game machine in your Game center.

#### ☆[Game Features Description]

#### Special item—Floating in the field. Attack them to release special power!!

| <ul> <li>♦ Chain Lightning→</li> <li>♦ Pearl Roulette→</li> </ul> | Attacking fishes in the field continuously.<br>Collect 5 jades drop form the Taishang Laojun will<br>launch Pearl Roulette. Win the additional bonus                                                                                                  |
|-------------------------------------------------------------------|----------------------------------------------------------------------------------------------------|
| <ul> <li>♦ Octopus Bomb→</li> <li>♦ Devastating Bomb→</li> </ul>  | scores.<br>Killing it drop a bomb cause octopus get mad and<br>fooling around. Press attack button cause bomb ex-<br>plode .<br>Killing inflated red octopus explode the Devastating<br>Bomb. kill all fish in the field. (excluding special fishes). |
| <ul> <li>Special Fish</li> <li>Fish King-</li> </ul>              | Surrounded by dolphin ring. Killing the Fish King also<br>kill all same kind of fishes in the field and get scores.                                                                                                    |

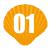

### **Game Description**

#### ☆[Odds Table]

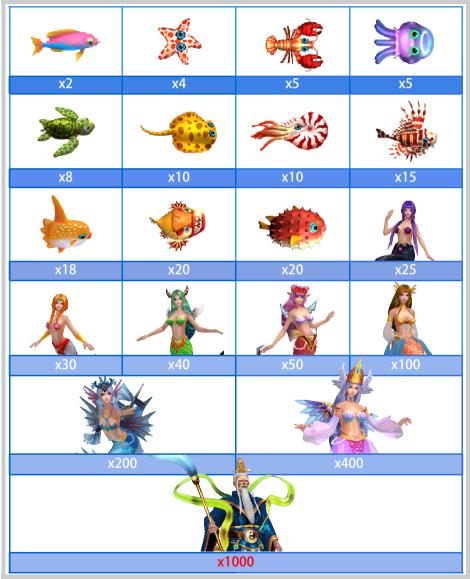

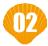

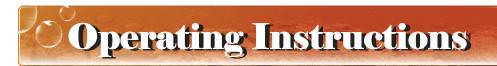

☆[Operation Panel Instruction ]

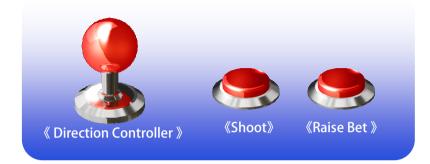

#### ★ [Basic Operations ]

It' s easy to play!! After insert coins to credit, select your bet by Raise Bet button, aim your target by Direction Controller and SHOOT!!

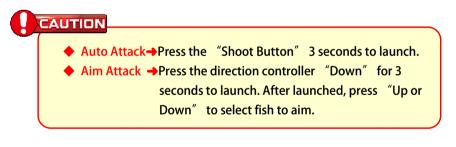

#### 🖈 [Play skills ]

Use your special weapons well to win Huge score rewards. Select your launch timing, aim your target at fishes cluster.

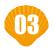

**System Adjustment** 

#### ☆ [Parameter Adjust—Direct Adjust]

| ltem              | Default           | Parameters                                                                                                    |  |  |
|-------------------|-------------------|----------------------------------------------------------------------------------------------------|--|--|
| Minimum Bet       | 10                | 1 , 2 , 5 , 10 , 20 , 30 , 40 , 50 , 100 ,<br>200 , 250                                                                                                    |  |  |
| Maximum Bet       | 1000              | 10 , 20 , 30 , 40 , 50 , 100 , 200 , 500 ,<br>1000                                                                                                    |  |  |
| Bet Increase rate | 10                | 1 , 2 , 5 , 10 , 20 , 50 , 100 , 200 ,<br>500 , 1000                                                                                                    |  |  |
| Credit Limit      | 1000000           | 5000, 6000, 10000, 15000, 20000,<br>30000, 50000, 100000, 150000,<br>200000, 500000, 1000000, 2000000,<br>5000000, 10000000, 20000000,<br>50000000, 90000000                     |  |  |
| System Limit      | 5000000           | 10000 , 15000 , 20000 , 30000 , 40000 ,<br>50000 , 100000 , 150000 , 200000 ,<br>300000 , 500000 , 1000000 , 2000000 ,<br>5000000 , 10000000 , 20000000 ,<br>50000000 , 90000000 |  |  |
| Ticket Ratio      | 1                 | 1/100 , 1/80 , 1/50 , 1/25 , 1/15 ,<br>1/10 , 1/08 , 1/5 , 1/4 , 1/3 , 1/2 , 1 ,<br>2 , 3 , 4 , 5 , 8 , 10 , 15 , 20 , 25 ,<br>50 , 80 , 100                                     |  |  |
| Withdraw Mode     | Key Out<br>(Coin) | Key Out (Coin) , Key Out (Ticket) , Auto Out<br>(Coin) , Auto Out (Ticket) , Immidiate Keyout ,<br>Ticket out in game , Coin out in game                                         |  |  |
| Shooting Speed    | Medium            | Slow , Medium , Fast                                                                                                    |  |  |
| Bullet Speed      | Medium            | Slow , Medium , Fast                                                                                                    |  |  |
| Auto Trigger Time | No                | No  Slow Medium Fast                                                                                                    |  |  |
| Auto shoot        | On                | Off , On                                                                                                    |  |  |
| LOCK              | On                | Off , On                                                                                                    |  |  |
| Station Quantity  | 8(3-1)            | 2(2-0), 3(3-0), 4(2-2), 4(4-0), 6(2-1), 6(3-0) , 8(2-2),<br>8(3-1), 8(4-0), 10(3-2), 10(4-1)                                                                                     |  |  |
| BGM               | On                | Off , On , SE , BGM                                                                                                    |  |  |
| Volume            | 4                 | 0 , 1 , 2 , 3 , 4 , 5 , 6 , 7 , 8                                                                                                    |  |  |

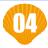

System Adjustment

#### ☆ [Parameter Adjust—Report Adjust]

| ltem                        | Default            | Parameters                                                                                 |  |  |
|-----------------------------|--------------------|--------------------------------------------------------------------------------------------|--|--|
| Coin Ratio                  | 100                | 1 , 2 , 5 , 10 , 20 , 25 , 50 , 100 ,<br>200 , 250 , 500 , 1000                            |  |  |
| Key In Ratio                | 10000              | 100 , 200 , 250, 500 , 1000 , 2000 ,<br>2500, 5000, 10000 , 20000 , 25000,<br>50000,100000 |  |  |
| Game Difficulty             | 2                  | 0 , 1 , 2 , 3 , 4 ,5                                                                       |  |  |
| Location Scale              | Medium<br>Location | Small Location , Medium Location , Large                                                   |  |  |
| Special Weapon r <b>ate</b> | Mid                | Low , Mid , High                                                                           |  |  |
| Bonus Odds Rate             | Mid                | Low , Mid , High                                                                           |  |  |
| Report Time period          | 10                 | 1 ~ 30                                                                                     |  |  |
| Profit Limit to Report      | 100000             | 10000 ~ 300000                                                                             |  |  |
| System Time                 | -                  |                                                                                            |  |  |
| Change Password             | -                  |                                                                                            |  |  |

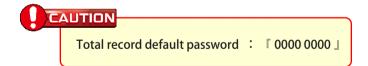

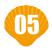

## Cable Definition

| Up         | 1  | 2  | Down           |
|------------|----|----|----------------|
| Left       | 3  | 4  | Right          |
| Raise bet  | 5  | 6  | Shoot          |
| Coin in    | 7  | 8  | Key in         |
| Key out    | 9  | 10 | Pay out        |
| Ticket SW  | 11 | 12 | Hopper SW      |
| Ticket SSR | 13 | 14 | Hopper SSR     |
| Shoot lamp | 15 | 16 | Raise bet lamp |
| +12V       | 17 | 18 | +12V           |
| +12V       | 19 | 20 | +12V           |
| +5V        | 21 | 22 | Ground         |
| Ground     | 23 | 24 | Ground         |
| Ground     | 25 | 26 | Ground         |

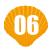

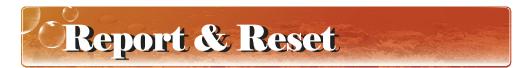

- Press "Enter" to enter the "System Operation" menu.
- Select "Report" or "Reset", enter the page.

|                               | 2017/06/29 18:25:45   | M100FA |
|-------------------------------|-----------------------|--------|
| [ Reset ]                     |                       |        |
| Total Profit                  | 505                   |        |
| Current Profit                | 505                   |        |
| Game Serial No.               | 1991                  |        |
| Machine No.                   | 0000000               |        |
| Verification Code             | 64005227              |        |
| Reset Times                   | 00                    |        |
|                               |                       |        |
| Enter 16 Digit Code           | e 0000-0000-0000-0000 |        |
|                               |                       |        |
|                               |                       |        |
|                               |                       |        |
|                               |                       |        |
|                               |                       |        |
| [0~9] Enter Digit [*] Confirm | [Enter] Exit          |        |

- Report the information on the page to your agent to get the Digit Code.
- Enter the reported Digit Code and press the "\*"
- The screen displays "Password Correct", complete the "Report" or "Reset" process.

#### CAUTION

The data of "Total Profit" and "Current Profit" in the "Reset" page is generated Instantly. Don't return to the game state before complete the "Reset" process. That will lead to changes in the data, the reported Digit Code can not be used.

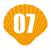

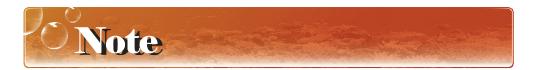

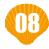

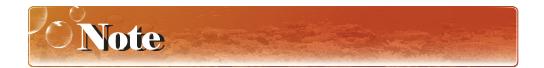

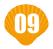

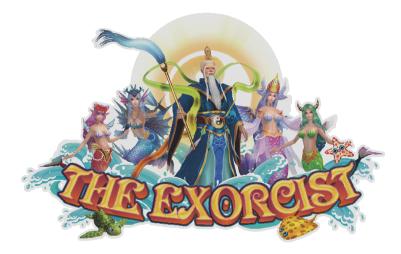

20180627 V602IDV